## **KENWOOD**

## Verkorte handleiding voor het Instellen en oproepen van FM of DAB+ presets op de M-918DAB, M-819DAB, M-720DAB en M-420DAB:

## Instellen van FM of DAB presets:

Alle knoppen hieronder bevinden zich op de afstandsbediening

- 1. kies DAB of FM met de  $\overline{DAB}$  knop
- 2. selecteer gewenste radiozender met  $(TUN+)$  of  $(TUN-)$  knop (bv: "92.60 MHZ")
- 3. **FRG** knop ingedrukt houden totdat "01 MEMORY" in display knippert
- 4. kies gewenste preset met  $(TUN+)$  of  $(TUN-)$  knop: by "04 MEMORY" (of als er een zender geprogrammeerd staat, bv: "01 96.80MHZ")
- 5. druk nu **KORT** op de (o) (ENTER play/pauze) knop om op te slaan: in dit voorbeeld komt dan "STORED" en dan "04 92.60" in het display

## Gewenste zender uit geheugen oproepen:

- 1. kies DAB of FM met **DAB** knop
- 2. druk **(PRG)** kort in: "01 EMPTY" of "01 <hter reeds ingestelde zender>" verschijnt
- 3. kies gewenst preset met  $TUN +$  of  $TUN -$  knop
- 4. druk op  $\textcircled{4}$  (ENTER play/pauze) knop

ter verduidelijking: boven de **PRG** knop staat "MEMORY" boven de (a) knop staat: "Enter"

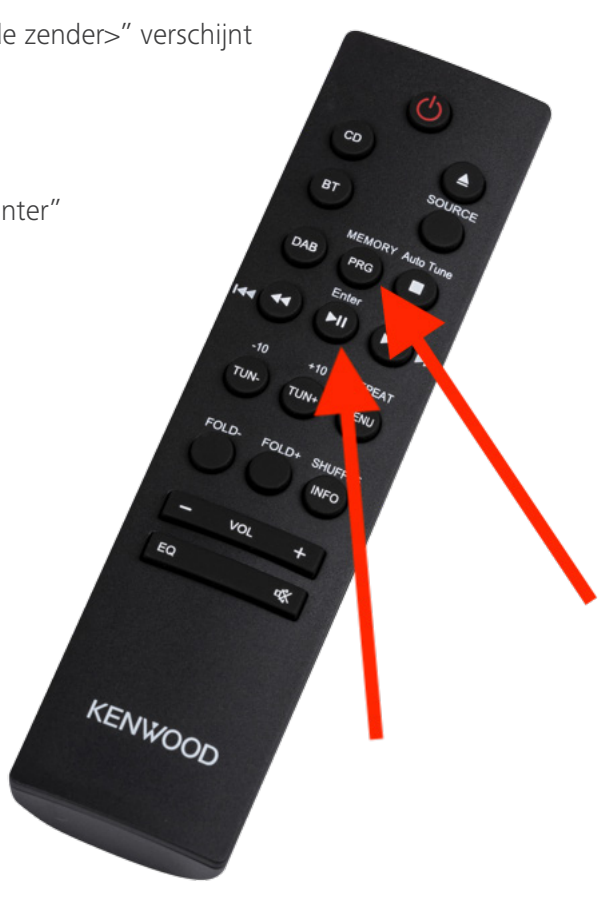